The installation instructions in this section are for general components of Intel® Server System P4000IP and Intel® Workstation System P4000CR family, but the illustrations are based on the Intel® Server System P4216IP4LHJC.

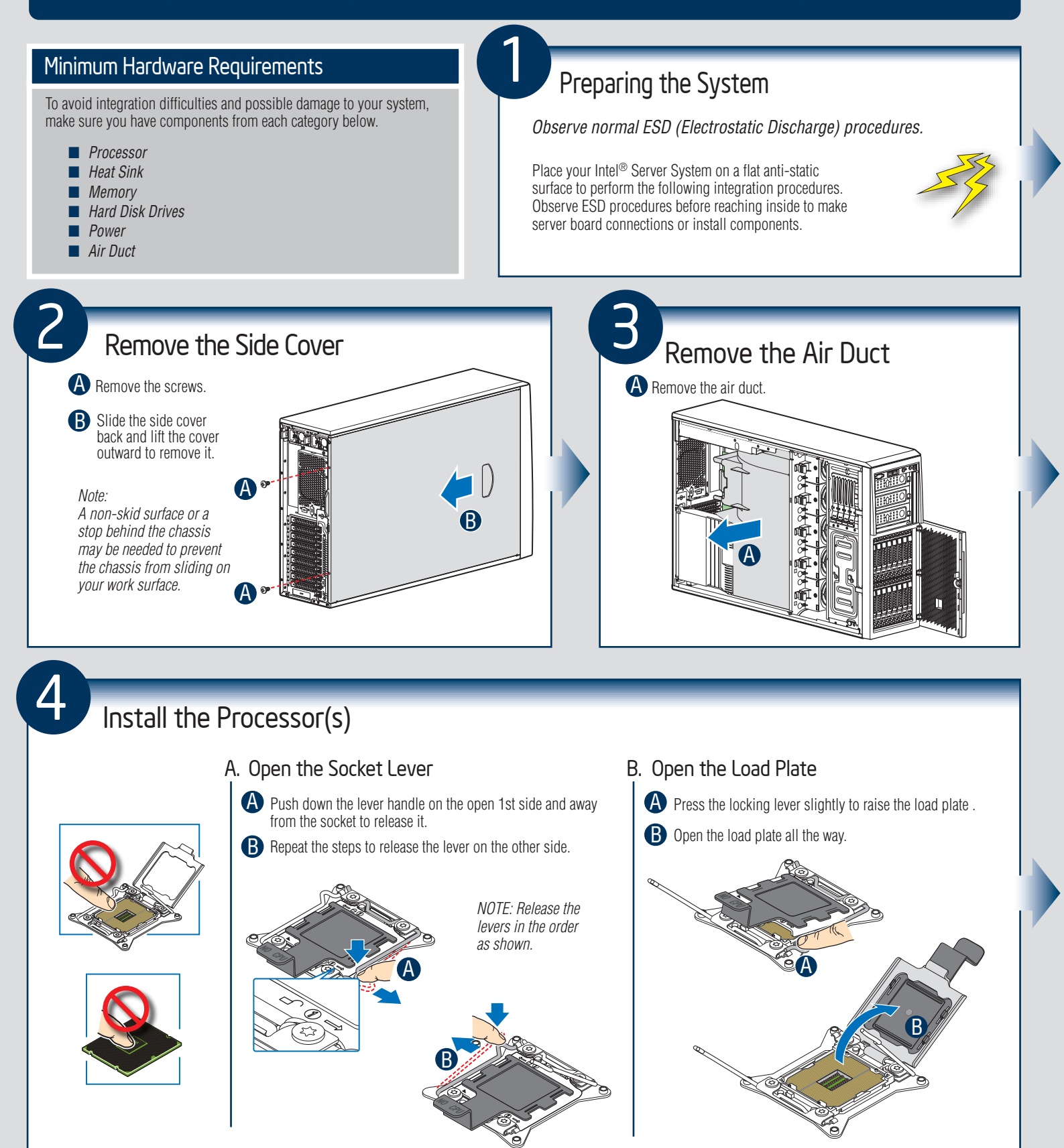

#### Install the Processor(s) ... *continued*

#### C. Install the Processor

CAUTION: The underside of the processor has components that may damage the socket pins if installed improperly. Processor must align correctly with the socket opening before installation. **DO NOT DROP** processor into socket! *Components*

Take the processor out of the box and remove the protective shipping cover.

Orient the processor with the socket so that the processor cutouts match the four orientation posts on the socket.

Note location of gold key at corner of processor.

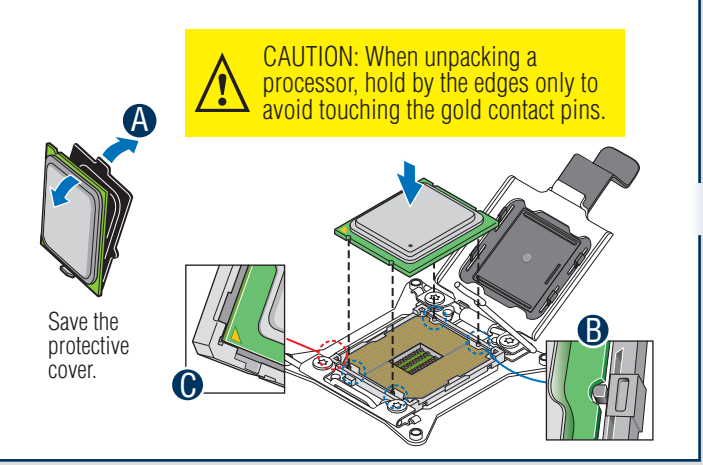

#### Install the Processor(s) ... *continued*

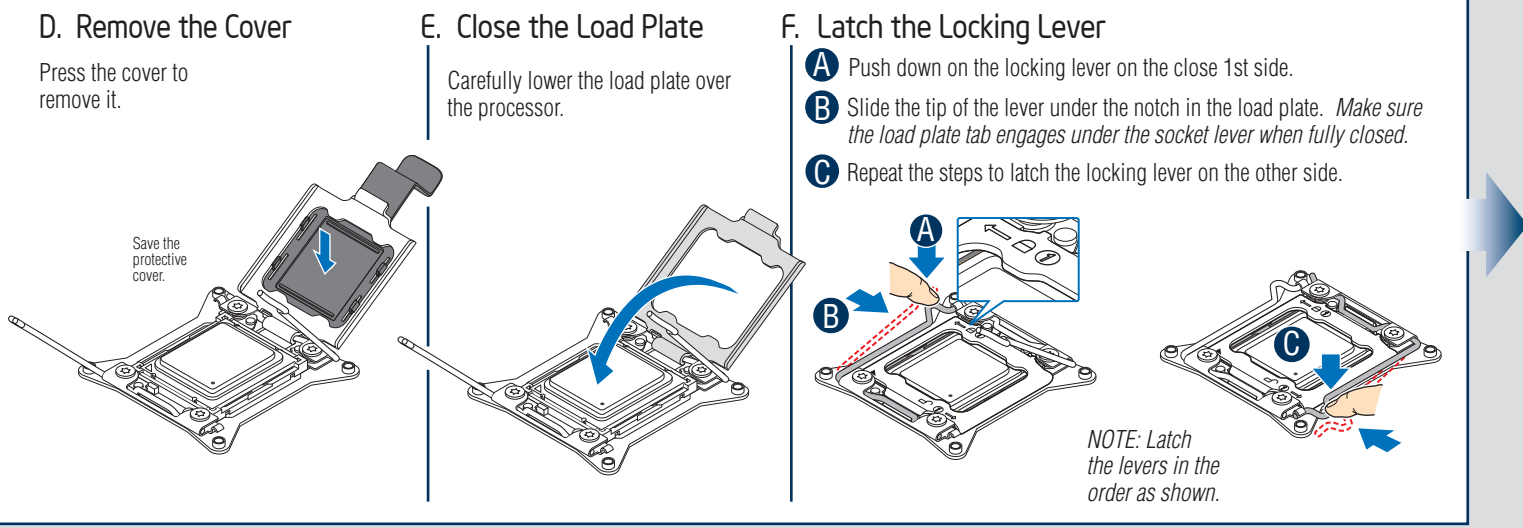

#### 5 Install Heat Sink(s)

A Get heat sink from the shipping position.

**B** Remove the protective film on the TIM if present.

C Align heat sink fins to the front and back of the chassis for correct airflow. *Airflow goes from front-to-back of chassis.*

The heat sink has four captive fasteners and should be tightened using the following procedure:

D Using a #2 Phillips\* screwdriver, finger-tighten each fastener diagonally, according to the numbers shown.

E Securely re-tighten each fastener again in the same order as performed in Step D.

CAUTION: The heat sink has thermal interface material (TIM) on the underside of it. Use caution so that you do not damage the thermal interface material. *Use gloves to avoid sharp edges.*

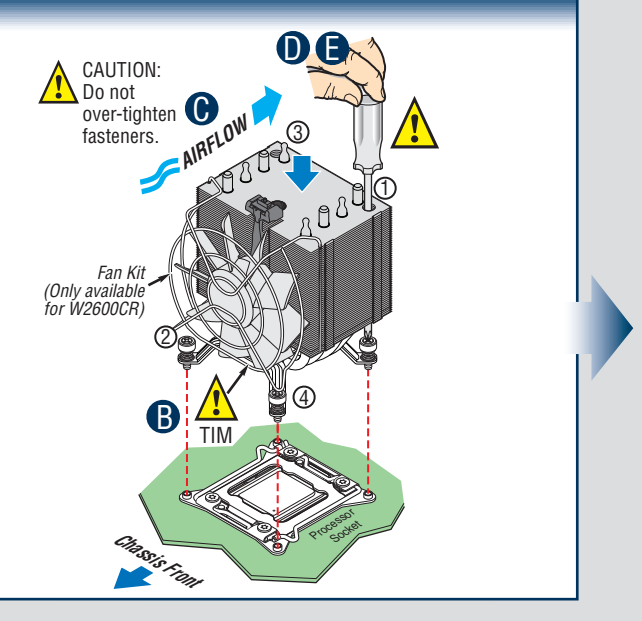

 $-8 -$ 

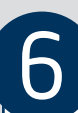

# **b** Install DIMM Memory Modules

#### DDR3 DIMM Memory Identification:

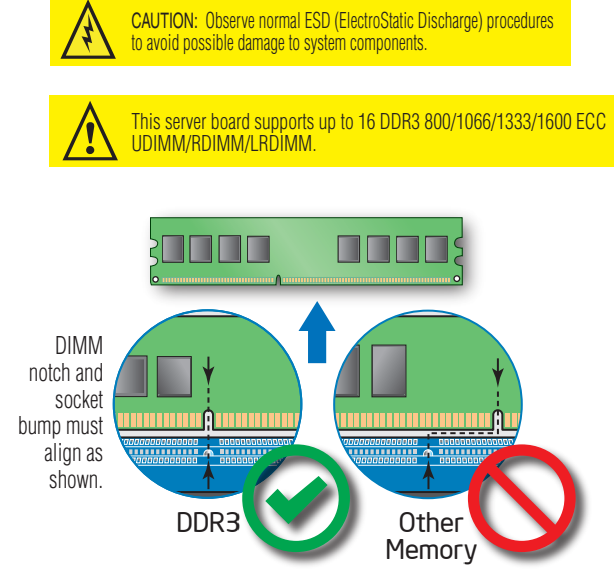

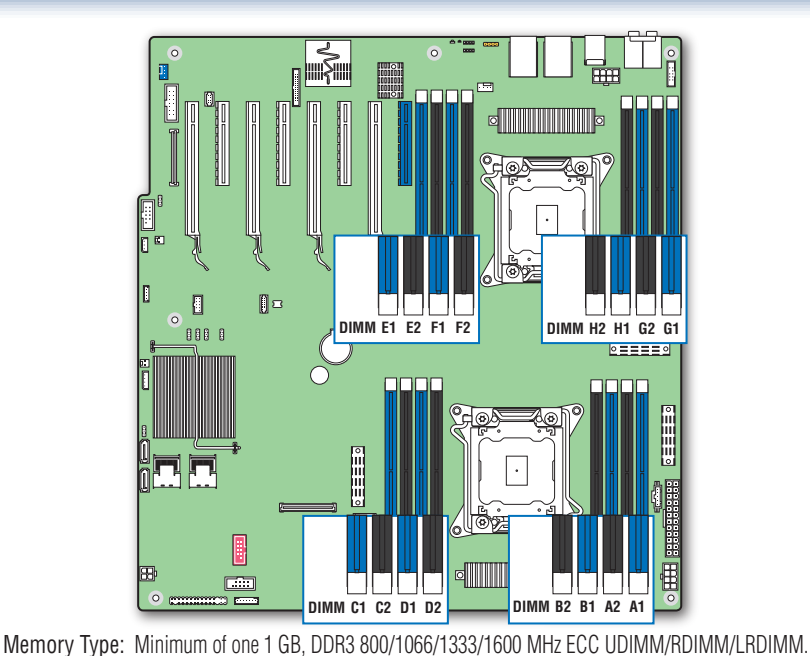

Memory sizing and configuration is supported only for qualified DIMMs approved by Intel. For a list of supported memory, see the tested memory list at http://serverconfigurator.intel.com/default.aspx

#### Install DIMM Memory Modules *... Continued*

#### To Install DIMMs:

**A** Open both DIMM socket levers.

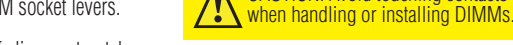

**B** Note location of alignment notch.

- C Insert DIMM making sure the connector edge of the DIMM aligns correctly with the slot.
- **D** Push down firmly on the DIMM until it snaps into place and both levers close.
- E IMPORTANT! Visually check that each latch is fully closed and correctly engaged with each DIMM edge slot.

CAUTION: Avoid touching contacts

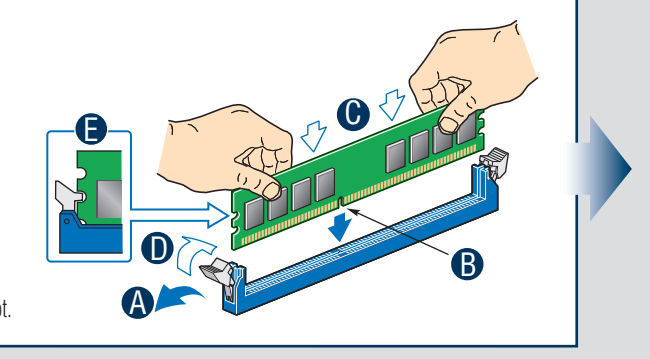

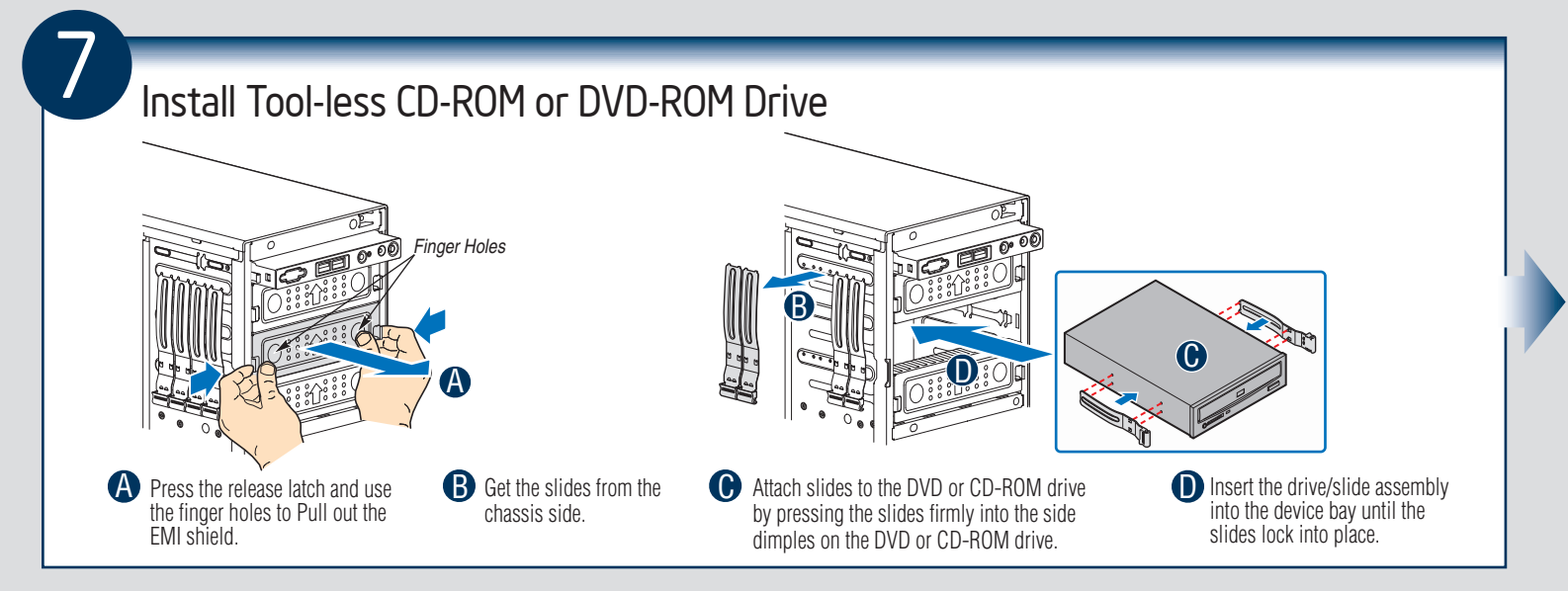

9

H G A B Install Hard Drive 2.5" Hot-Swap Hard Drive Carrier (For system with 2.5" hot-swap hard drive bay only) A Open the Hot-swap door and remove the drive carrier by pressing the **green** button and opening the lever. **B** Slide the carrier out. D D E  $\overline{C}$ **2.5" HDD** F  $\bullet$  Remove the four screws securing the  $\bullet$ plastic retention device to the 2.5" HDD carrier. **D** Disengage the plastic retention device from the HDD carrier slides by pulling the slides. **E** Remove the plastic retention device from the 2.5" HDD carrier. Install the hard disk drive using the four screws as shown. Make sure the connector end of the drive matches the backplane connector. CAUTION: If you don't install all drives, empty drive bays must be occupied by carriers with plastic drive blank provided to maintain proper system cooling. With the lever open, insert the hard disk drive assembly into the cage opening and push until the locking lever engaged. **Push in the lever to lock it into** place, then close the door. 8

Install Hard Drive ... *Continued* 

3.5" Hot-Swap Hard Drive Carrier (For system with 3.5" hot-swap hard drive bay only)

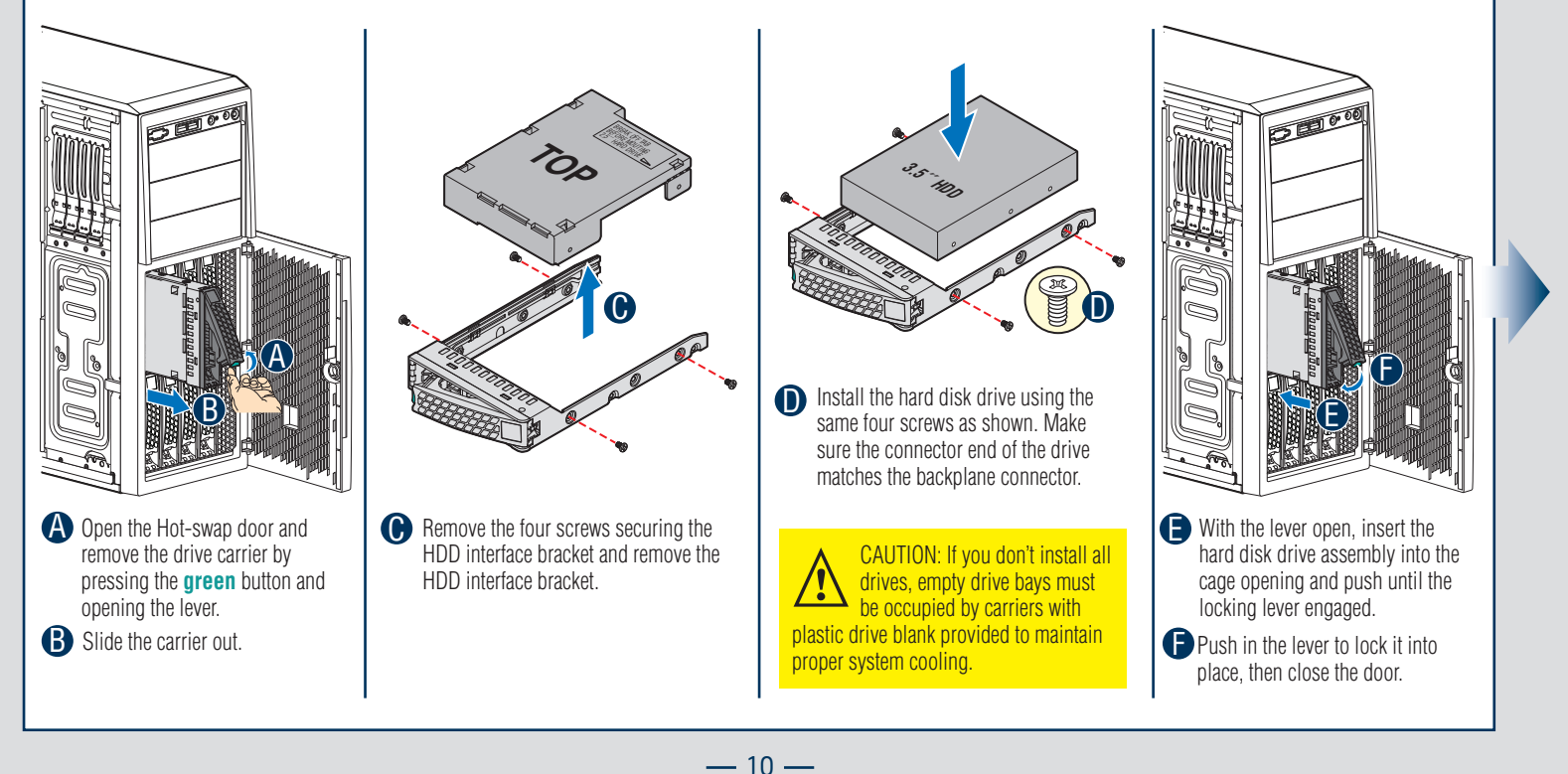

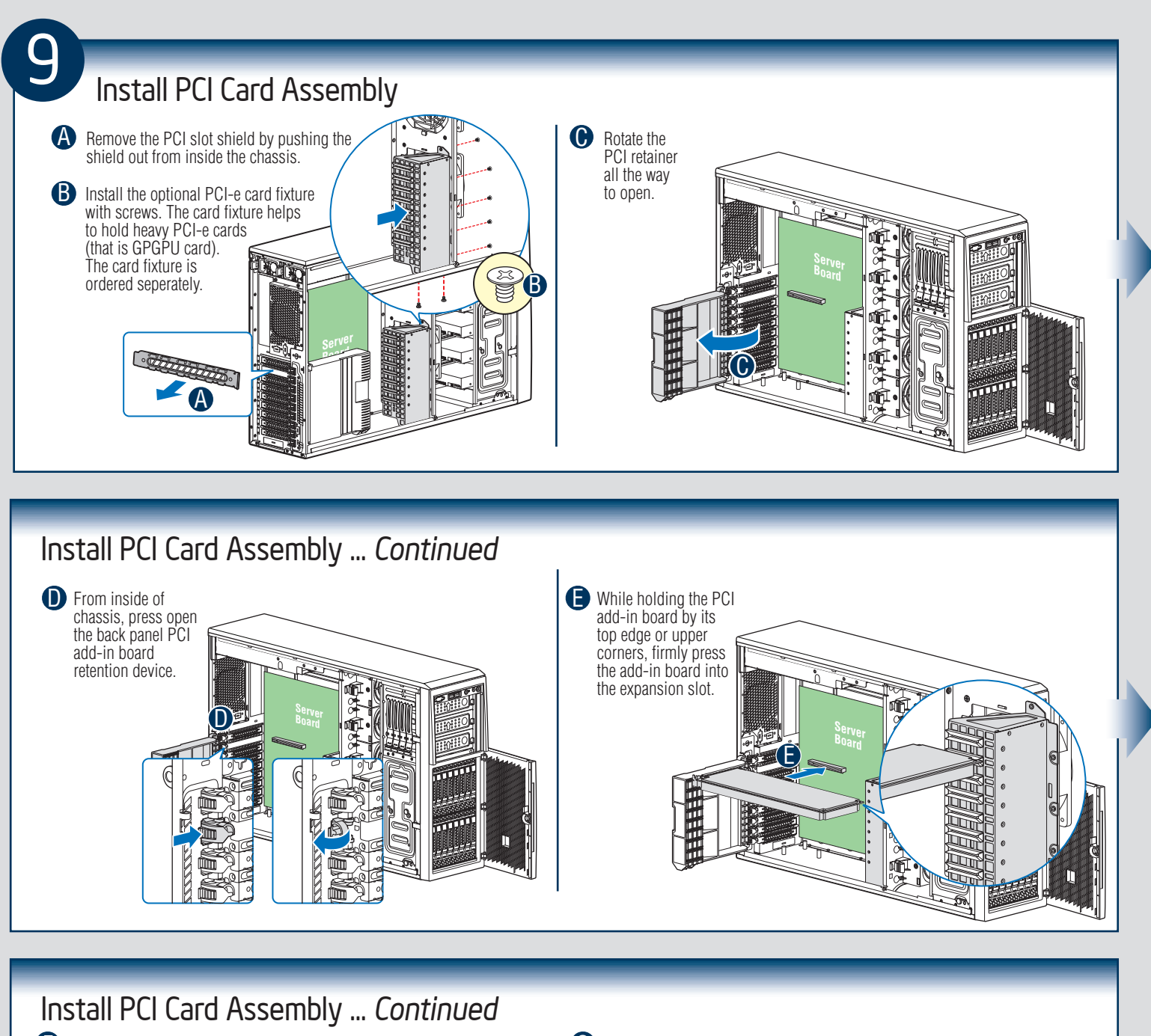

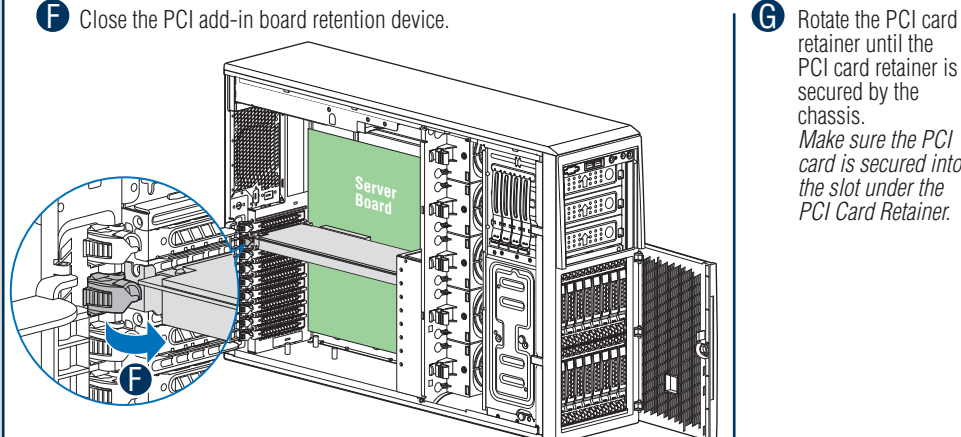

retainer until the PCI card retainer is secured by the chassis. *Make sure the PCI card is secured into the slot under the PCI Card Retainer.*

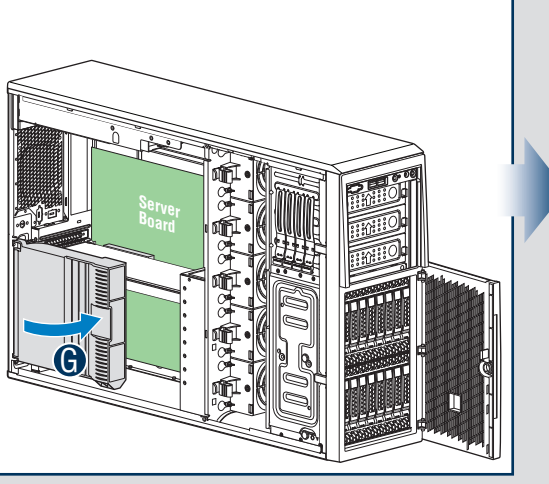

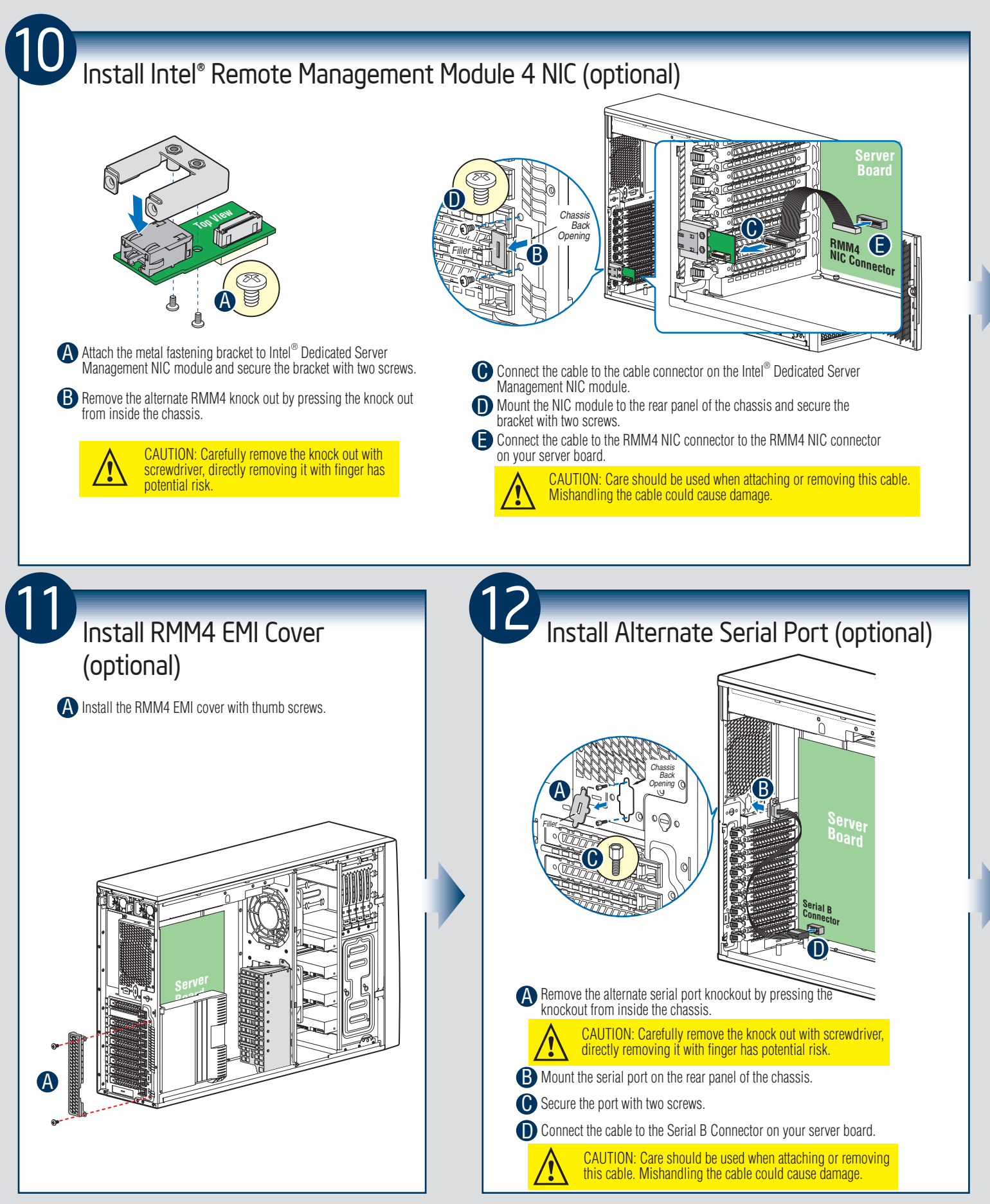

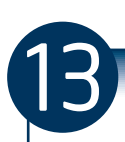

#### Install Intel® RAID Smart Battery (optional)

Align the tabs on the plastic battery holder with the mounting holes in the chassis and slide the plastic battery holder toward the front of the chassis until the tabs engage with the mounting holes.

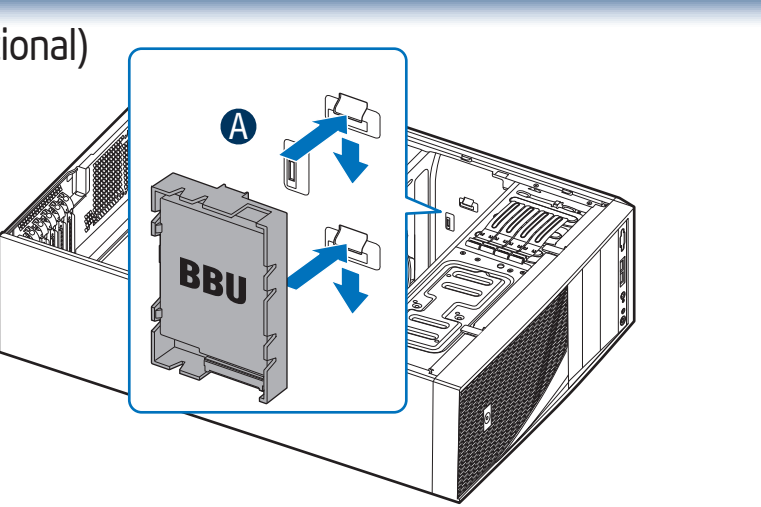

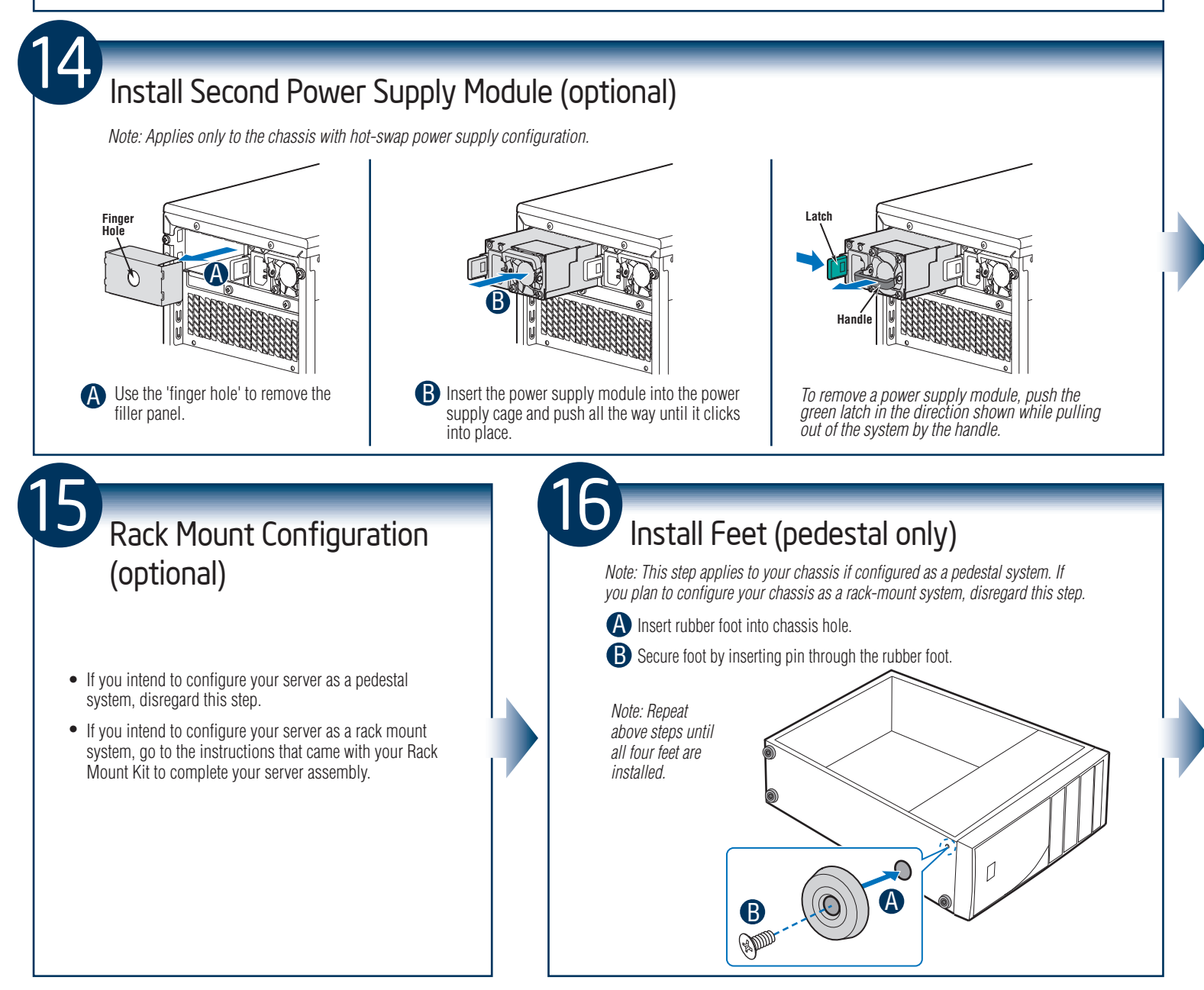

 $-13-$ 

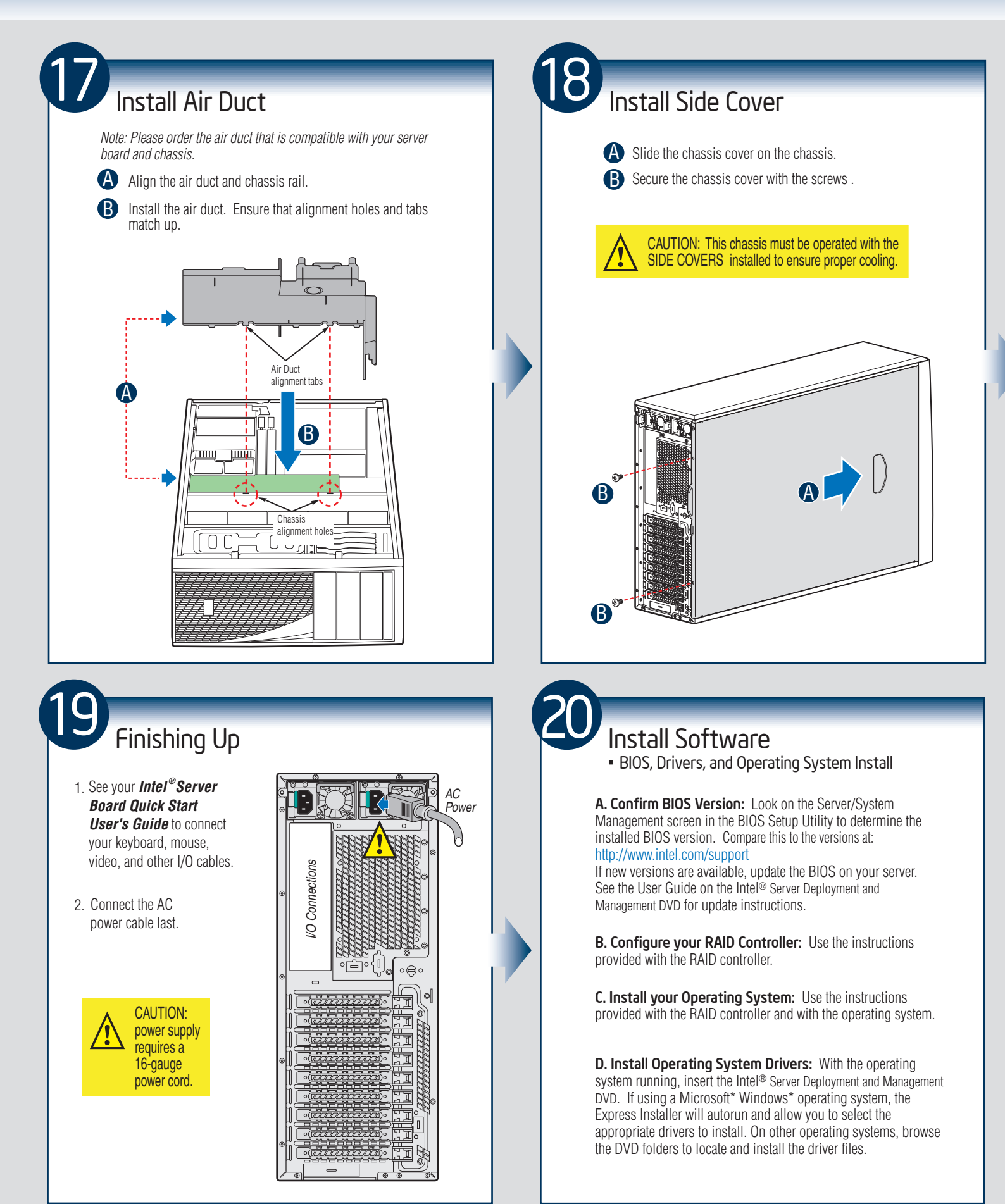

### **Reference**

#### HDD Cage Cable Connection

*Note: Refer to the documentation that came with your server board and/or RAID controller card for instructions on connecting backplane cables to your server board or RAID controller card.*

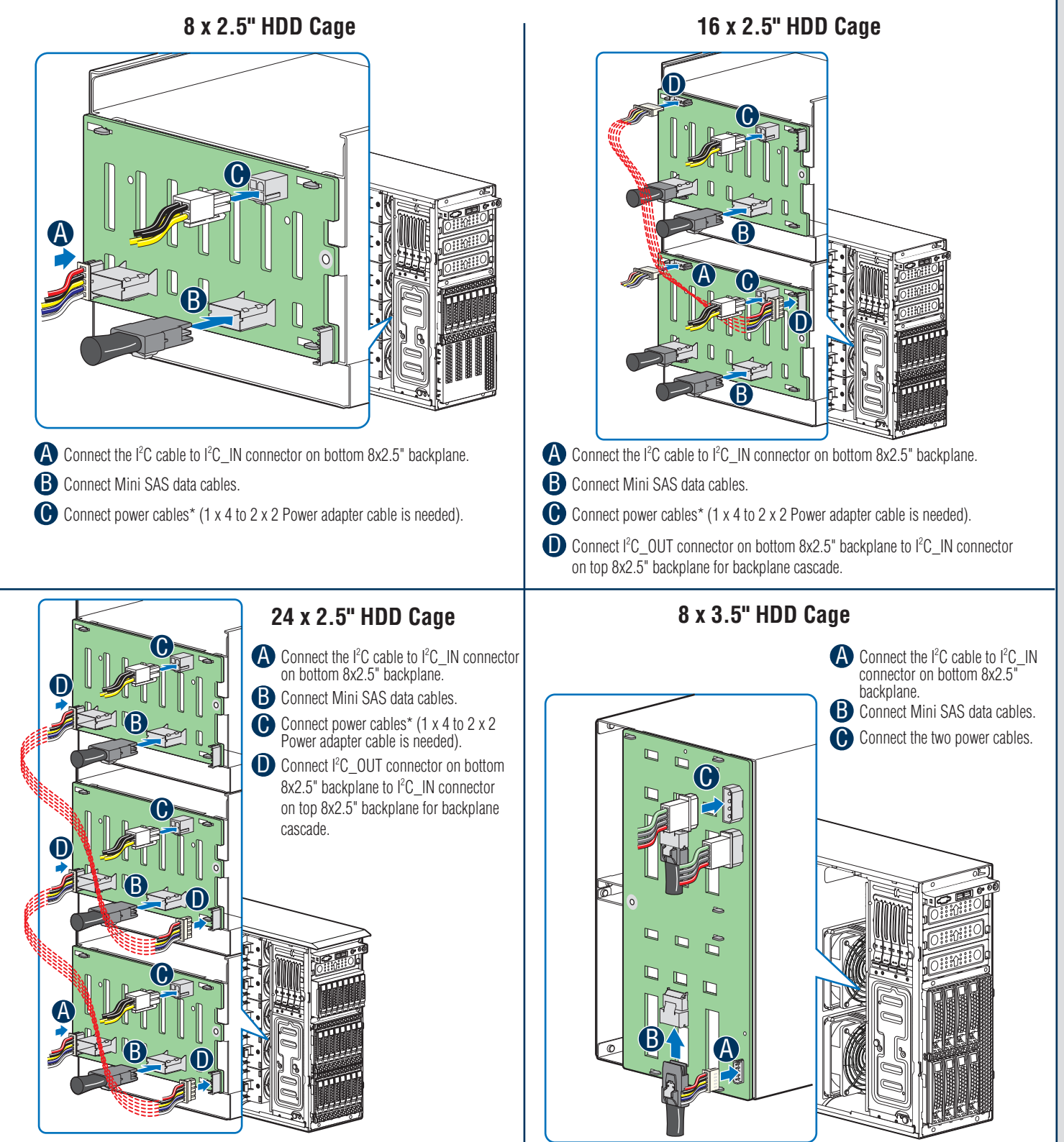

### Reference

#### Front Panel Controls and Indicators

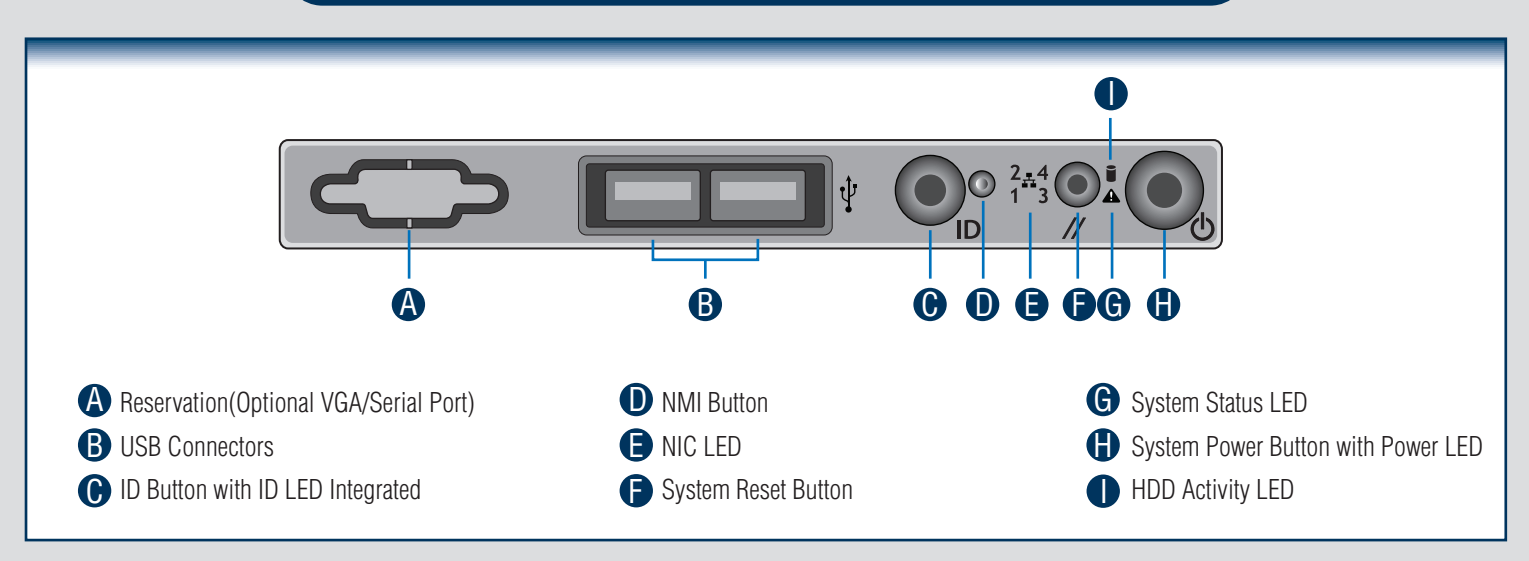

#### Cable Routing Diagram

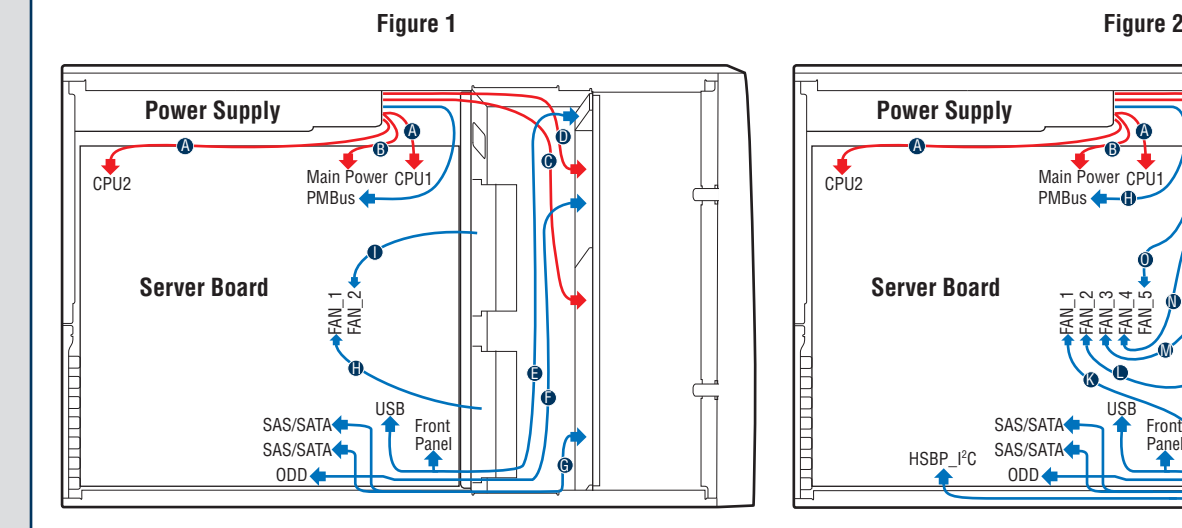

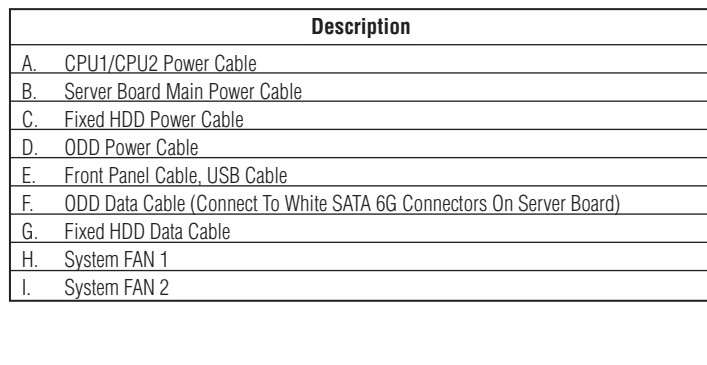

*RED indicates power cable routing BLUE indicates data cable routing*

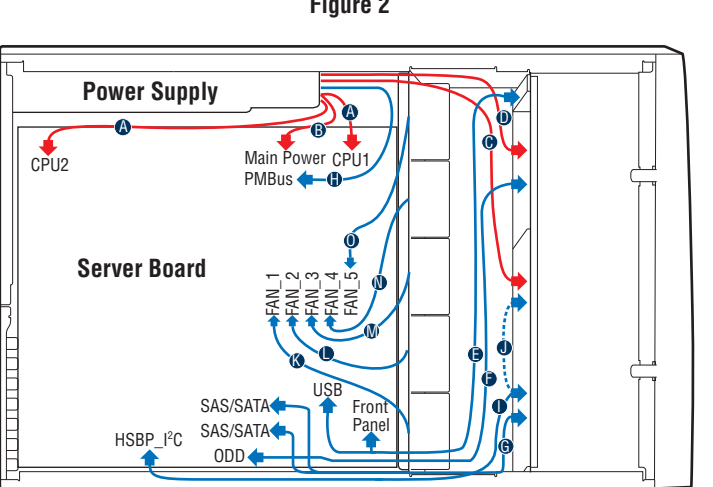

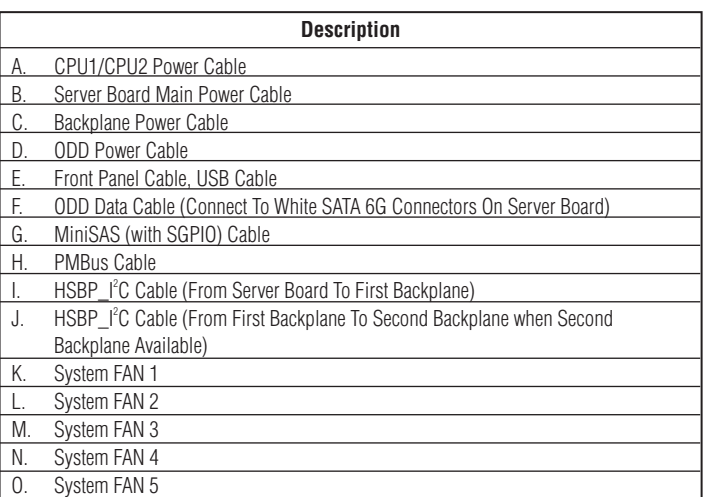

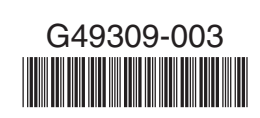